# **RhodeCode CE/EE - Bug #5297**

# **Locale fails on a SuSE system**

28.04.2017 17:35 - Oliver Eichler

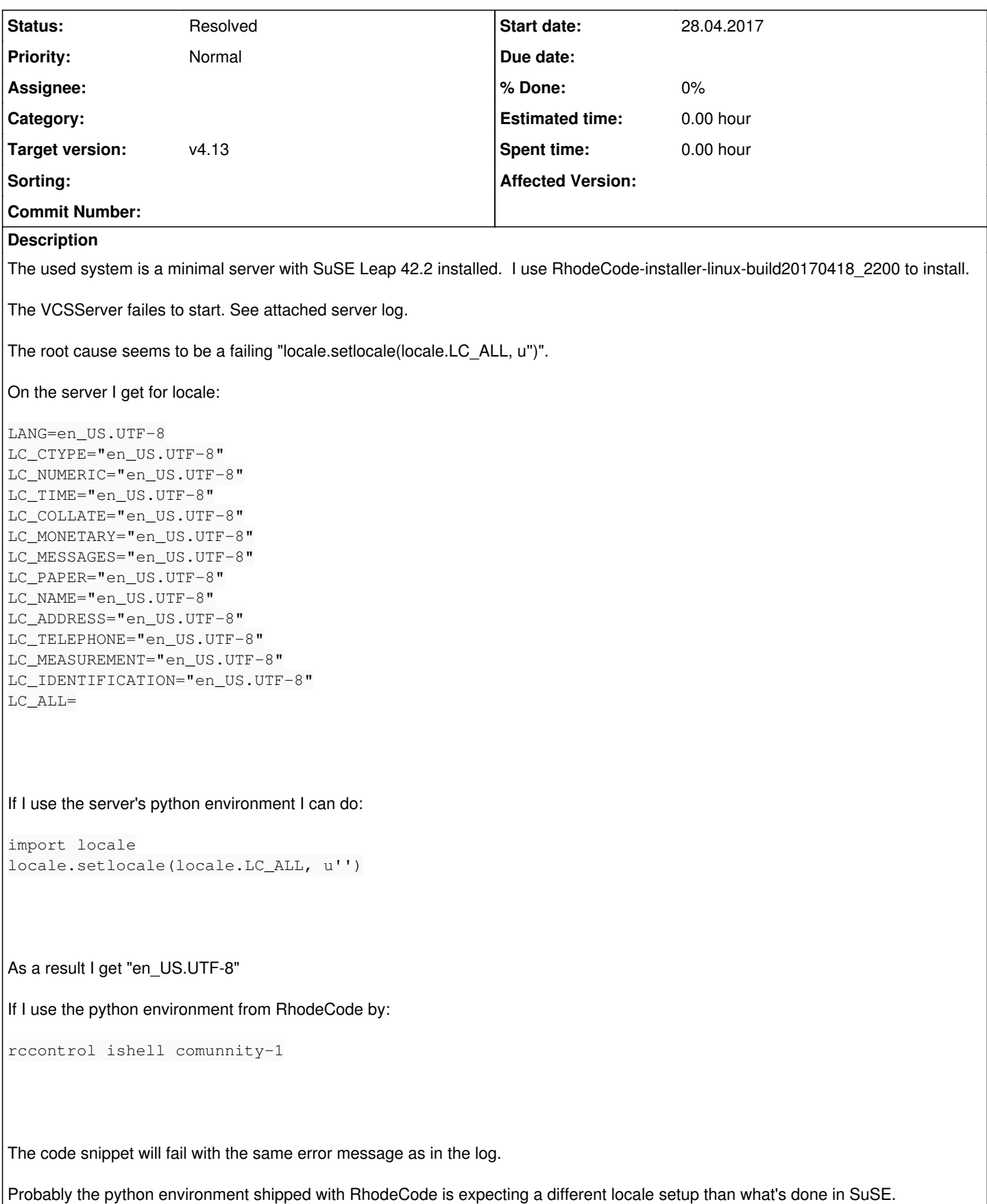

# **History**

#### **#1 - 02.02.2018 14:57 - Nikolay Yankin**

Same problem for me.

#### **#2 - 02.02.2018 20:08 - Marcin Kuzminski [staff]**

from the ticket <https://issues.rhodecode.com/issues/5434#note-13>

Setting LOCALE\_ARCHIVE=/usr/lib64/locale/locale-archive in .rccontrol/supervisor/supervisord.ini fixes the pro blem

it's an enviroment= option

# **#3 - 12.06.2018 12:31 - Marcin Kuzminski [staff]**

*- Target version changed from v4.7 to v4.13*

## **#4 - 16.07.2018 17:14 - Boris Basic**

Same problem after upgrading from Ubuntu 16.10 to 18.04 LTS. I tried setting LOCALE\_ARCHIVE and LC\_ALL in supervisord.ini but it did not fix the problem.

The only solution in my case was to comment out line 30 in /opt/rhodecode/store/hgp03jrdni84hg60af1pw36swfwq3rm4-python2.7-mercurial-4.4.2/lib/python2. 7/site-packages/mercurial/crecord.py.

# **#5 - 16.07.2018 17:21 - Marcin Kuzminski [staff]**

Did you restart whole supervisord?

We thought this is fully fixed now

# **#6 - 16.07.2018 17:29 - Boris Basic**

Yes, I also restarted the whole system, same issue each time. The only solution was to disabled the failing command.

#### **#7 - 16.07.2018 17:29 - Marcin Kuzminski [staff]**

Would it be possible to have a remote session with your system so someone from our team can look at this?

#### **#8 - 16.07.2018 17:35 - Boris Basic**

Of course, I'll give you access tomorrow if you are available.

### **#9 - 16.07.2018 17:36 - Marcin Kuzminski [staff]**

That's great we'll poke around, hopefully, we can find some better solution. You can write to [support@rhodecode.com](mailto:support@rhodecode.com) with credentials, as those are private tickets that we can only see.

Thanks again!

## **#10 - 17.07.2018 11:41 - Boris Basic**

Thanks, I sent the credentials by mail, you can access the server to look art the issue.

#### **#11 - 25.07.2018 12:57 - Marcin Kuzminski [staff]**

We've identified the problem for now. It looks like since glibc 2.27 the generated locale broke backward compatibility. We've yet not found a solution to this problem, the only thing right now is to potentially either re-generate the locale-archives using older glibc or downgrade glibc to pre 2.27

#### **#12 - 30.08.2018 10:01 - Marcin Kuzminski [staff]**

Another way to fix this:

Fedora 23 / Ubuntu 18.04 ------------------------

|RCC| has a know problem with locales, due to changes in glibc 2.27+ which affects the local-archive format, which is now incompatible with our used glibc 2.26.

To work around this problem, you need set path to ``\$LOCAL\_ARCHIVE`` to the locale package in older pre glibc 2.27 format, or set `LC\_ALL=C` in your enviroment.

To use the pre 2.27 locale-archive fix follow these steps:

- 1. Download the pre 2.27 locale-archive package
- .. code-block:: bash

wget https://dls.rhodecode.com/assets/locale-archive

- 2. Point ``\$LOCAL\_ARCHIVE`` to the locale package.
- .. code-block:: bash
- \$ export LOCALE\_ARCHIVE=/home/USER/locale-archive # change to your path

#### **#13 - 31.10.2018 08:36 - Daniel D**

*- Status changed from New to In Progress*

#### **#14 - 31.10.2018 08:36 - Daniel D**

*- Status changed from In Progress to Resolved*

# **Files**